# Автомобильный видеорегистратор Руководство пользователя

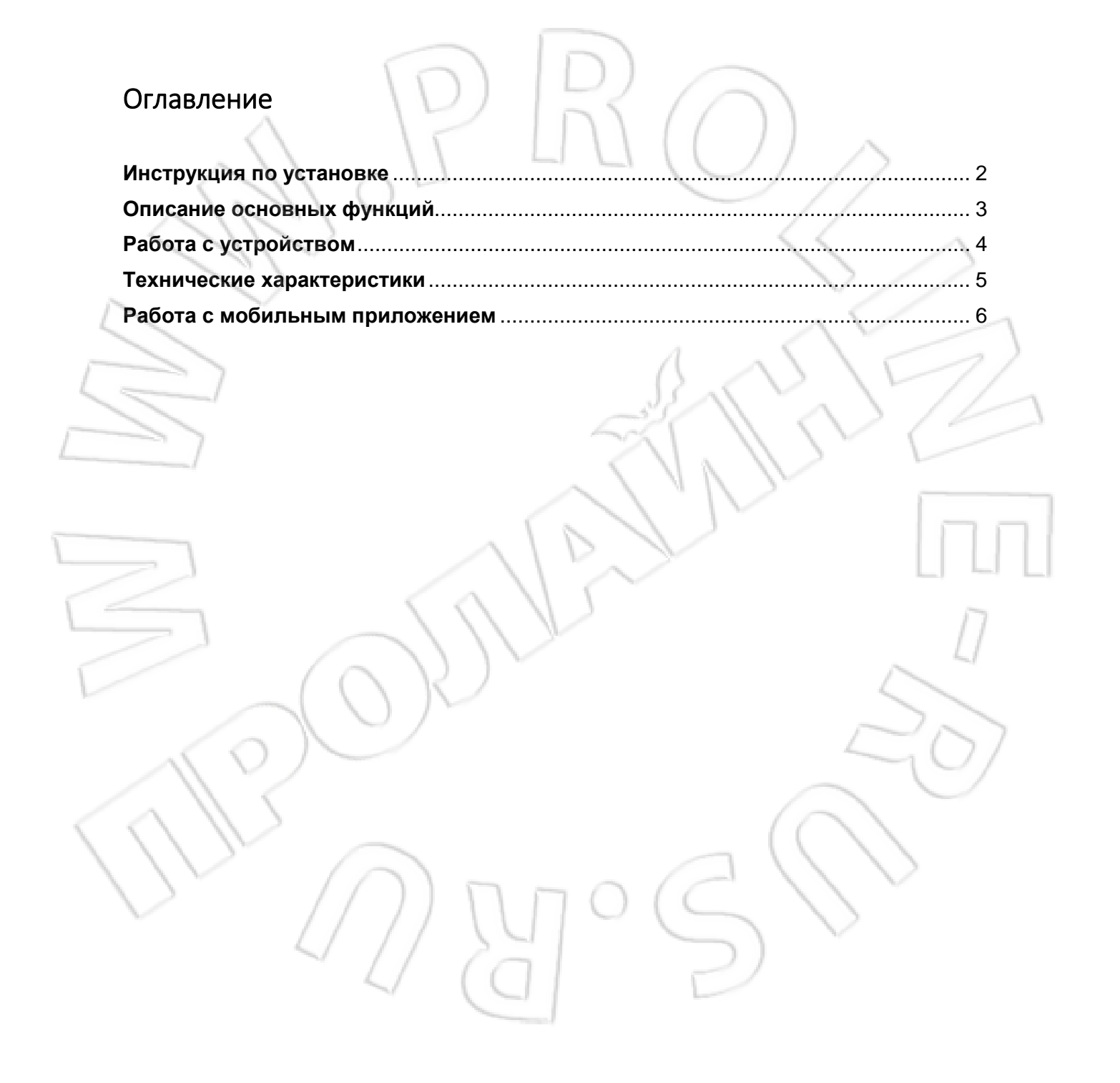

# <span id="page-1-0"></span>Инструкция по установке

- 1. Заглушить двигатель автомобиля.
- 2. Установить карту памяти в соответствующий разъем. *Примечание: рекомендуется использовать высокоскоростную карту памяти (Class 6 и выше) макс. емкости 32 Гб.*
- 3. Черный провод соединить с общим (GND), Белый провод соединить с зажиганием (ACC), Красный провод соединить с питанием 12В (+B), Видео выход соединить с мультимедиа-системой автомобиля (AUX).

Завести двигатель автомобиля.

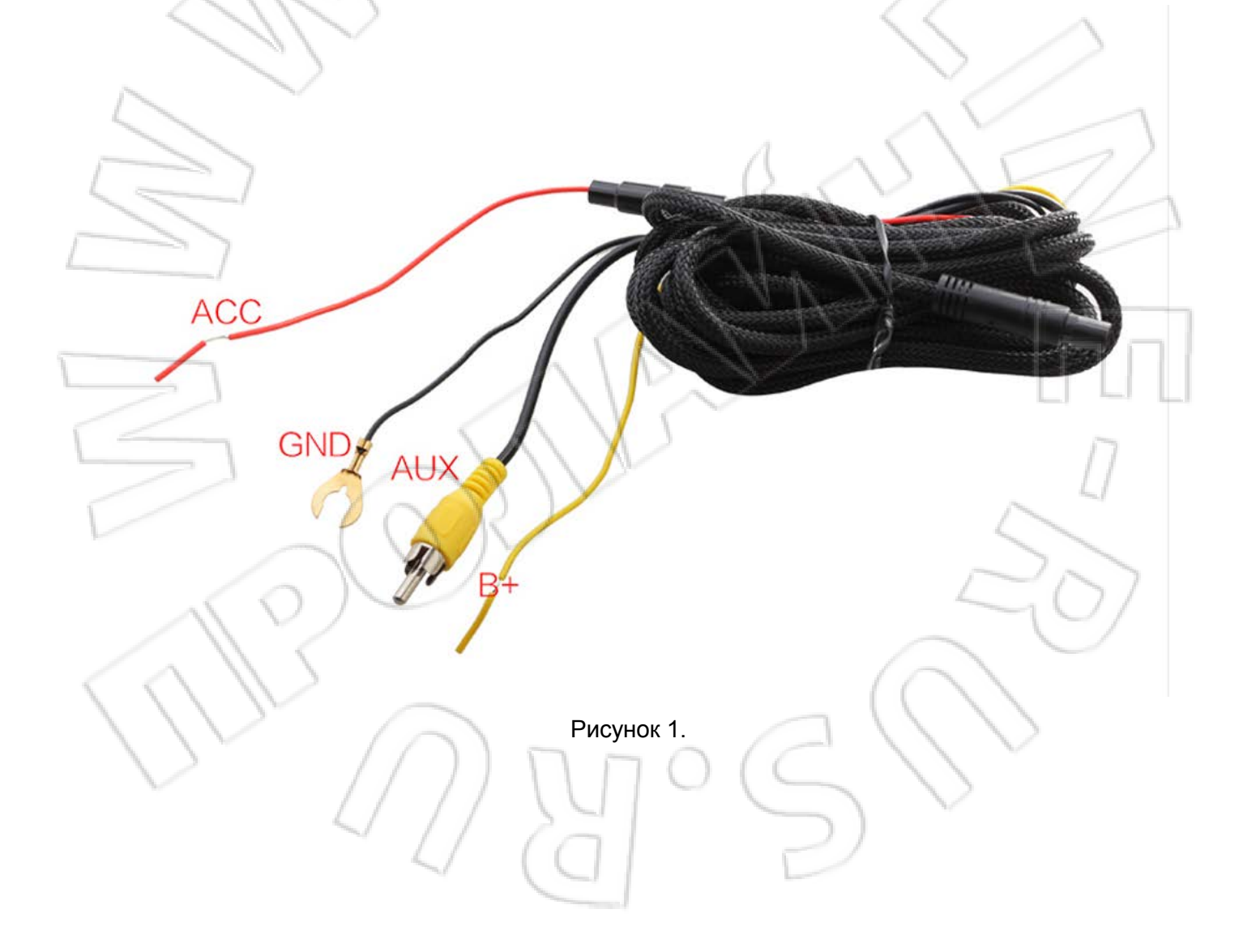

# <span id="page-2-0"></span>Описание основных функций

#### **Включение, отключение, подтверждение**

Длительное нажатие в режиме ожидания выключает устройство; короткое — запускает и останавливает запись, подтверждает выбор функции, отключает соединение по беспроводной сети.

## **Кнопка беспроводной сети, настройки времени и вниз**

В режиме ожидания короткое нажатие включает беспроводную сеть, длительное переход к настройкам времени. В режиме воспроизведения короткое нажатие выбирает файл, а при включенной беспроводной сети — выключает ее.

## **Кнопка сброса**

В случае неполадок ее используют для сброса и перезапуска устройства.

### **Индикация**

- Горит синий режим ожидания при выключенном WiFi
- Мигает синий режим записи при включенном WiFi
- Горит красный нормальный режим
- Мигает красный режим видео

Если в режиме ожидания беспроводная сеть отключена, то индикатор загорается синим; при записи — мигает красным. Если в режиме ожидания беспроводная сеть включена, то индикатор загорается синим; при записи — мигает синим.

#### **Зуммер**

<span id="page-2-1"></span>У некоторых моделей есть зуммер. Если зуммер присутствует, то при включении устройства раздается тональный сигнал. Если отсутствует карта памяти, устройство не получает видеосигнал, то раздается предупреждающий сигнал. Если последний звучит непрерывно 25 секунд и не происходит никаких действий над устройством, зуммер отключается. Отключить зуммер можно и через меню.

# Работа с устройством

#### **Использование функции автоматической записи**

При запуске двигателя включается автоматическая запись и индикатор мигает желтым. При остановке двигателя регистратор автоматически сохраняет записанное и выключается. Файлы записываются на карту памяти. При ее переполнении удаляются записанные ранее файлы. Примечание: стандартная длительность записи — 3 минуты.

## **Использование функции ручной записи**

Короткое нажатие в режиме ожидания включает запись; длительное в течение 3 секунд — отключает и автоматически сохраняет записанное.

## **Функция акселерометра**

В видеорегистраторе есть акселерометр. В случае толчка устройства оно автоматически блокирует изображение, при этом слева появляется значок замка. Заблокированное изображение можно сохранить в отдельный файл, который не перезаписывается при переполнении карты памяти.

#### **Включение и отключение беспроводной сети**

Однократное нажатие кнопки беспроводной сети/меню/вниз в режиме ожидания или передачи видео включает Wi-FI, после чего приостанавливается передача видеосигнала. Затем можно управлять устройством через мобильное приложение. Подробнее см. в разделе «Работа с мобильным приложением». Если соединение по беспроводной сети установлено, то индикатор мигает красным. Однократное нажатие кнопки беспроводной сети/меню/вниз выключает беспроводную сеть и возобновляет вывод видео.

## **Меню**

Длительное нажатие кнопки беспроводной сети/меню/вниз выполняет переход в главное меню. Повторное длительное нажатие данной кнопки — переход на другой уровень меню. Однократное нажатие выбирает пункт меню, который нужно настроить. Для подтверждения нажать ОК. На этом настройка завершается. Длительное нажатие — выход из меню. В режиме передачи видео кнопка меню неактивна.

#### **Функция обнаружения движения**

В режиме ожидания можно включить данную функцию. Принцип действия: когда объектив камеры фиксирует движущийся объект, видеорегистратор начинает передачу видео. Если в течение 5 секунд движение отсутствует, передача видеосигнала останавливается. Отключение функции выполняют в главном меню.

## <span id="page-4-0"></span>Технические характеристики

Процессор: NT96658.

Вывод изображения: на экран телефона в мобильном приложении; на автомобильный дисплей.

Разрешение: Full HD 1920x1080.

Угол обзора: 170 градусов.

Стандарт сжатия видео и формат файла: h.264; \*.MOV.

Длительность видеозаписи: 3 минуты.

Режим видео: циклический, автоматическая съемка.

Разрешение видео: HD, 1080P, 60 кадров/с.

Стандарт видеосигнала: NTSC/PAL(по умолчанию NTSC).

Микрофон: да (по умолчанию включен).

Хранение данных: карта памяти 2~32 Гб, Class 6 или выше.

Питание: от системы зажигания.

Элементы питания: нет (ввиду большей безопасности и меньшей вероятность их взрыва).

Язык интерфейса: несколько; по умолчанию стоит английский.

Акселерометр: трехмерный с тремя осями чувствительности (по умолчанию включен).

Непрерывность видео: да

<span id="page-4-1"></span> $\begin{array}{c} \begin{array}{c} \begin{array}{c} \begin{array}{c} \end{array} \end{array} \end{array} \end{array} \end{array}$ 

Ì

Отметка времени: да, на видео.

Воспроизведение отдельных видеофайлов: да.

Температура эксплуатации: -35°C - 75°C

# Работа с мобильным приложением

Доступны приложения как для Android, так и для iOS. Подключаются они по беспроводной сети.

Системные требования: двухъядерный процессор с частотой не менее 1 ГГц; оперативная память: 512 Мб и больше. Чем мощнее аппаратная часть телефона, тем лучше качество и плавность передачи видео.

## **Установка приложения**

В магазине приложений для Android найти и скачать программу FinalCam. Либо использовать QR-код с рисунка 2.

Аналогично и для iOS: в магазине приложений App Store найти и скачать программу FinalCam. QR-код для загрузки изображен на рисунке 3.

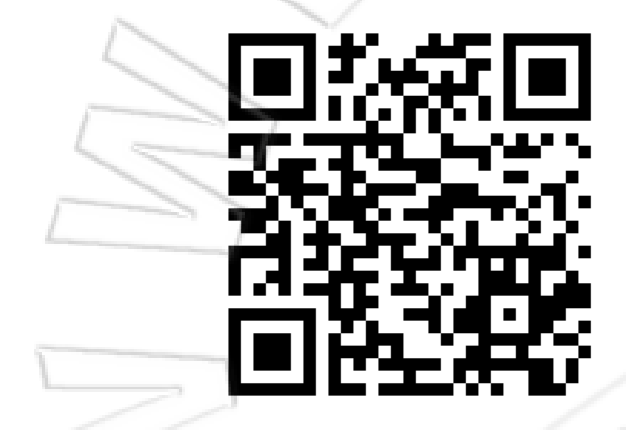

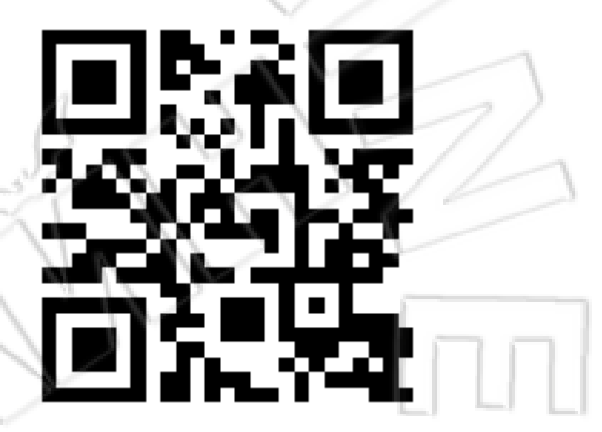

Android **IOS** 

Рисунок 2. Рисунок 3.

**Подключение и работа с приложением**

На устройстве с Android: включить беспроводную сеть (Wi-Fi) и подключиться к видеорегистратору. CARDV\_WIFI \* — название по умолчанию устройства в сети. Примечание: \* — MAC-адрес видеорегистратора. Для подключения к устройству ввести первоначальный пароль: 12345678.

На устройстве с iOS: включить беспроводную сеть (Wi-Fi) и подключиться к видеорегистратору. CARDV WIFI \* — название по умолчанию устройства в сети. Примечание: \* — MAC-адрес видеорегистратора. Для подключения к устройству ввести первоначальный пароль: 12345678.

Затем открыть приложение на Android и коснуться кнопки добавления («+») в правом верхнем углу. См. рисунок 4. После этого можно автоматически добавить видеорегистратор. Если не удается автоматически, см. пункт «Подключение вручную».

Для этого выбрать по идентификатору WI-FI модель регистратора. По умолчанию CARDV\_WIFI \*. Примечание: \* — MAC-адрес видеорегистратора. Далее ввести первоначальный пароль: 12345678.

Аналогичные действия выполняют и на телефоне с iOS. См. рисунки ниже.

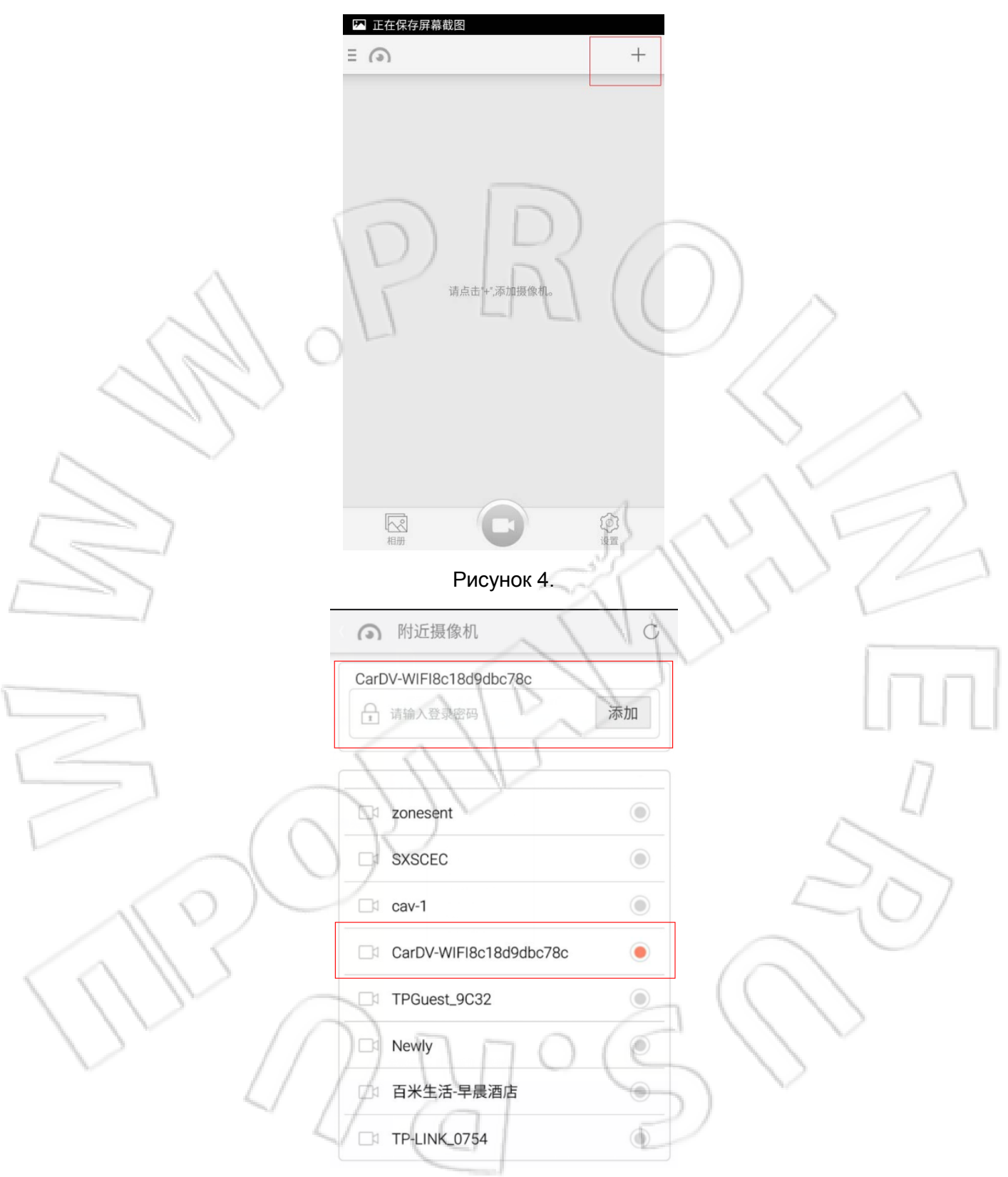

Рисунок 5.

После успешного подключения можно перейти к просмотру видео, а также выполнить настройки (для Android и iOS действия практически аналогичны), изображенные на рисунке 6.

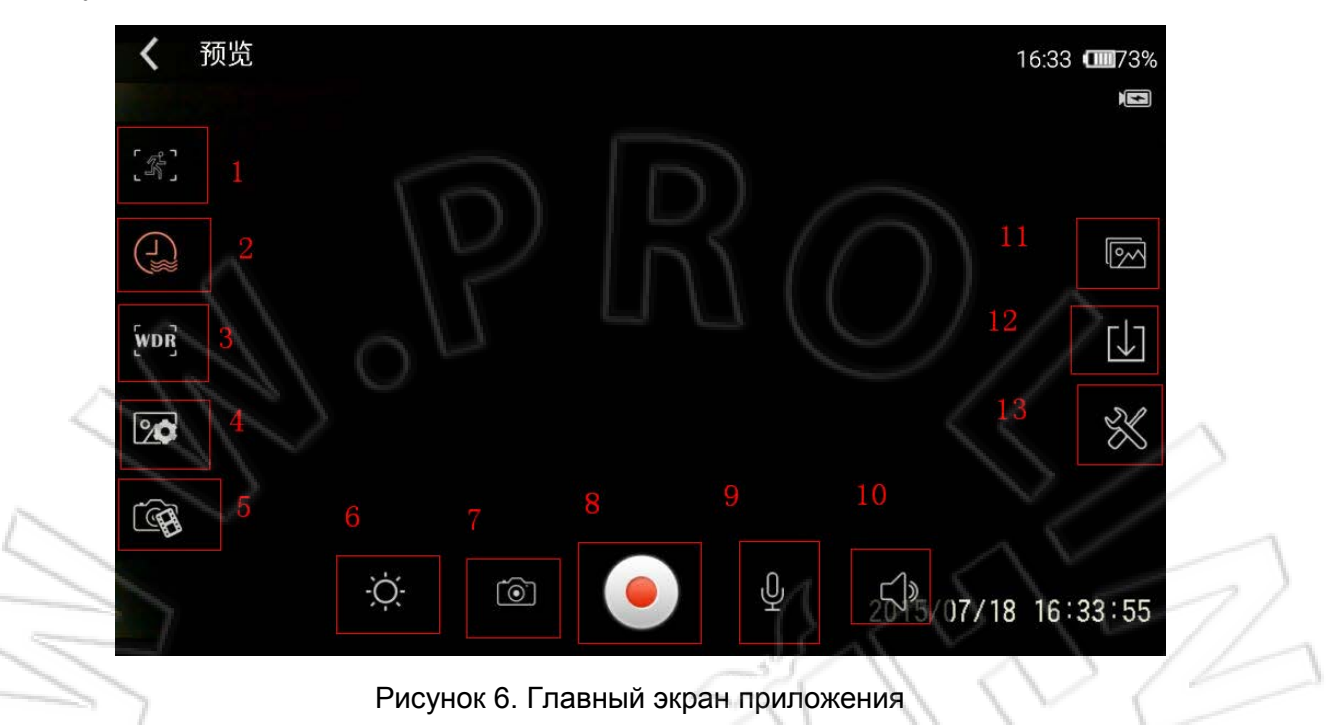

- 1. Обнаружение движения;
- 2. Отображение времени записи;
- 3. Увеличение динамического диапазона видео;
- 4. Разрешение изображения;
- 5. Качество снимков;
- 6. Яркость;
- 7. Фотосъемка;
- 8. Запись видео;
- 9. Включение звука во время записи;
- 10. Текущие звуки;
- 11. Снимки;
- 12. Загрузка видео;
- 13. Настройки (здесь изменяют название устройства и пароль, выполняют форматирование и т.д.).

Примечание: в приложении на iOS второй пункт отображает и время снимков.

### **Подключение вручную**

Здесь представлены настройки для устройств на iOS; для android параметры практически аналогичны, только разные названия пунктов меню.

1. Перейти в настройки iOS для беспроводной сети, выбрать точку доступа видеорегистратора, и после соединения с ним ввести пароль. Далее коснуться значка рядом с названием сети, изображенного на рисунке ниже.

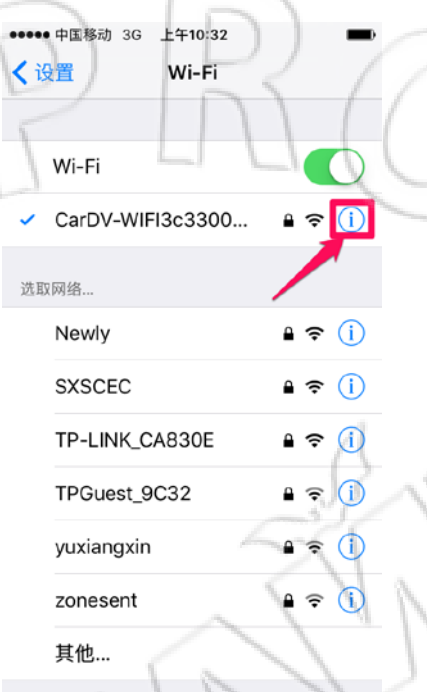

2. При нажатии на значок отображаются текущие настройки сервера DHCP. Здесь необходимо указать автоматическое получение IP-адреса сервером DCHP (выделено рамкой на рисунке).

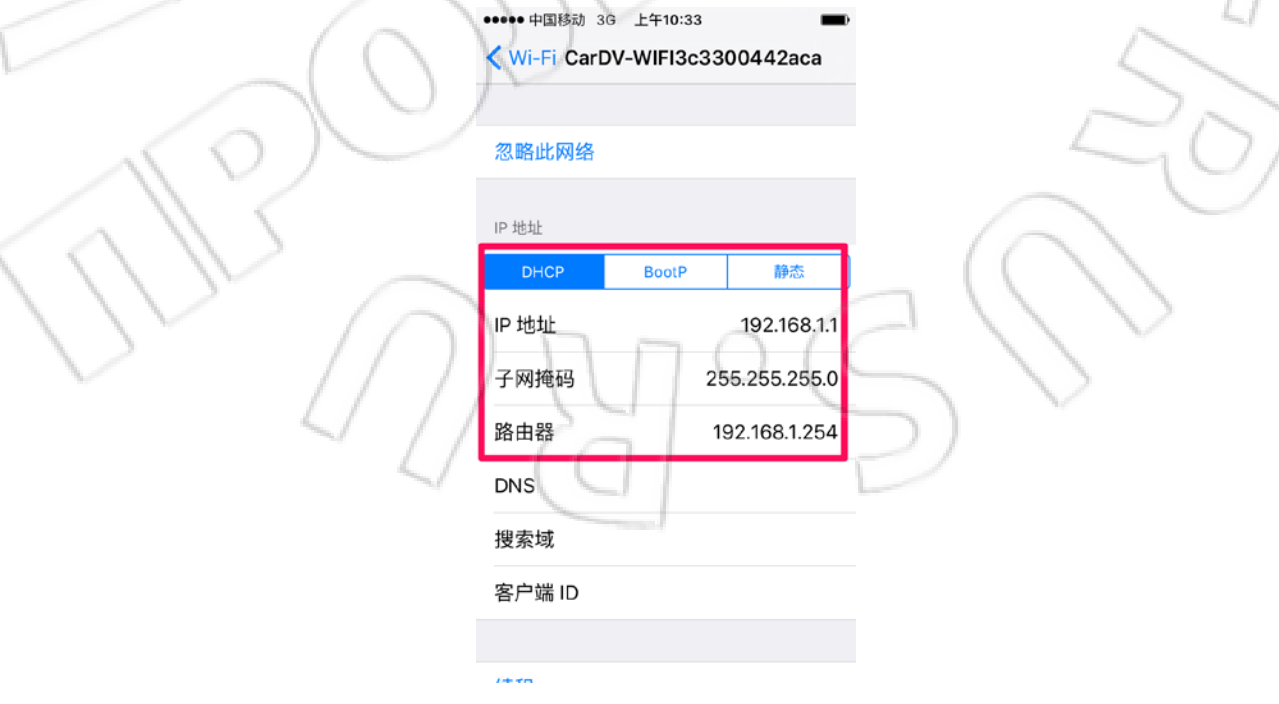

3.Затем выбрать пункт «static», где должна быть отображена только информация функции DCHP (см. рисунок)

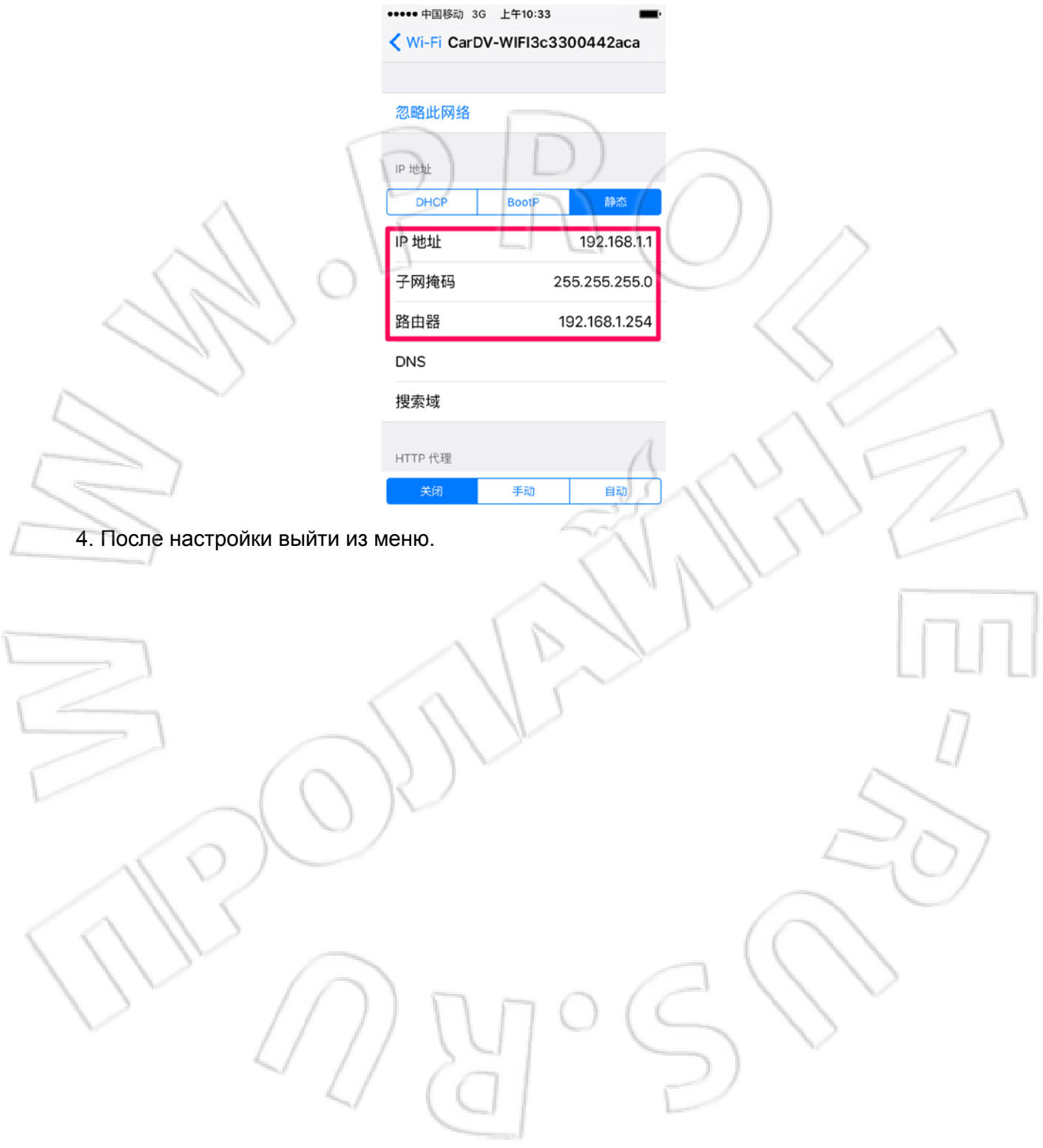